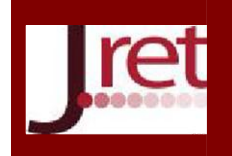

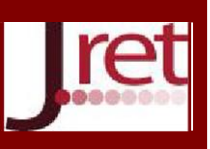

# MIT APP INVENTOR İLE BASİT BİR EĞİTİMSEL SANAL PLC PROGRAMLAMA VE SİMÜLASYON UYGULAMASININ GELİŞTİRİLMESİ

Öğr. Gör. Hakan Aydogan Uşak Üniversitesi, Uşak hakan.aydogan@usak.edu.tr

Prof. Dr. Faruk Aras Kocaeli Üniversitesi, Kocaeli faruk.aras@kocaeli.edu.tr

## Özet

Gelişen teknolojiyle beraber endüstriyel otomasyon sistemleri kullanılarak verimlilik sağlanmakta ve kaynaklar daha iyi yönetilebilmektedir. Otomasyon sistemlerinin kontrolünde ve denetiminde Programlanabilir Mantıksal Denetleyiciler (PLC) sıklıkla kullanılmaktadır. Bu çalışmada, MIT App Inventor kullanılarak Android tabanlı akıllı telefonlar için, ladder diyagramı baz alınarak bir programlama sistemi ile sanal ve basit bir PLC programlama tasarımı ve simülatörü geliştirilmiştir. Buna ek olarak programın nasıl kullanılacağı ve PLC programlamanın nasıl yapılabileceğine dair temel dersler uygulama içerisine aktarılmıştır. Böylece PLC eğitimi alan öğrenciler için derslerine veya kurslarına ek olarak yardımcı olabilecek basit bir uygulama geliştirildiği düşünülmektedir.

Anahtar Sözcükler: PLC, eğitim, simülasyon

# DEVELOPMENT AN APPLICATION OF A SIMPLE EDUCATIONAL VIRTUAL PLC PROGRAMMING AND SIMULATION BY USING MIT APP INVENTOR

#### Abstract

The use of industrial automation systems ensures efficiency and better resource management. Programmable logic controllers (PLC) are widely used in control and supervision of the automation systems. In this study, a virtual and simple PLC programming based on ladder diagram and simulation application has been developed by using MIT App Inventor for Android smartphones. In addition, fundamental instructions on how to use this application and program of the PLC have been embedded in this application. Thus, it is thought that a simple application that can assist students in addition who receive training PLC has been developed.

Keywords: PLC, education, simulation

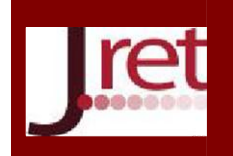

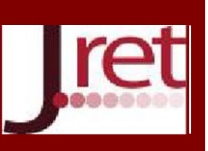

### **GİRİŞ**

Gelişen teknolojiyle beraber endüstriyel otomasyon sistemleri kullanılarak verimlilik sağlanmakta ve kaynaklar daha iyi yönetilebilmektedir. Otomasyon sistemlerinin kontrolünde ve denetiminde Programlanabilir Mantıksal Denetleyiciler (PLC) sıklıkla kullanılmaktadır. Genel olarak bir PLC, yazılan kod sayesinde girişine bağlanan buton, sensör vb. cihazlardan gelen bilgileri işleyerek çıkışındaki kontaktör, röle, selenoid valf gibi cihazları kontrol eden bir sistemdir. PLC'leri programlamak için ladder diyagramı, deyim listesi ve fonksiyon blok diyagramları gibi farklı diller mevcuttur (Oğuzay, 2007). Böyle bir sistemi kullanabilmek için PLC eğitimi almış kalifiye çalışanlara ihtiyaç duyulmaktadır. Fenercioğlu tarafından hazırlanan bir tezde PLC eğitimi incelenmiş olup müfredat önerisi de sunulmuştur (Fenercioğlu, 1996). Bayrak ve Kaya tarafından yapılan bir çalışmada PLC eğitimi için bir deney seti tasarımı gerçekleştirilmiştir (Bayrak ve Kaya, 2011). Sarı tarafından yapılan bir çalışmada uygulamalı eğitim için elektronik ve otomasyon laboratuvarında PLC tarafından kontrol edilen bir sistem geliştirilmiştir (Sarı, 2016). Arseven tarafından hazırlanan tezde operatör panelli PLC eğitim seti hazırlanmıştır (Arseven, 2007). Güsün tarafından hazırlanan bir tezde PLC eğitim seti tasarlanmıştır (Güsün, 2006).

Güncel çalışmalar ve teknolojiler, yeni eğitim/öğrenim tekniklerinin kullanımını talep etmekte ve eğitim/öğrenim amaçlı akıllı telefonlar gibi mobil cihazların kullanımındaki potansiyelleri oldukça geniş olmaktadır ( de Moura Oliveira, Cunha ve Soares, 2018). İnternet teknolojisindeki önemli gelişmeler sayesinde günümüzde internet yoluyla üniversiteler ve akademik enstitülerde e-öğrenme kursları bulunmaktadır (Han, Park ve Hong, 2010).

PLC deney setlerinin maliyetleri yüksektir ve ayrıca PLC programlama eğitimi için simülasyon uygulamalarının kullanılması maliyeti düşürmektedir (Ergül ve Gezegin, 2013). Oğuzay tarafından hazırlanan bir tezde bir PLC eğitim simülatörü tasarlanmıştır (Oğuzay, 2007). Ergül ve Gezegin tarafından yapılan bir çalışmada PLC programlama eğitiminde kullanılan PC\_SIMU isimli uygulama hakkında bilgiler vermişlerdir (Ergül ve Gezegin, 2013). Bir çalışmada web tabanlı uzaktan erişilebilen PLC laboratuvarı için yazılım/donanım mimarisi önerilmiştir (Chang, Wu, Chiu ve Yu, 2003). Bir çalışmada ise temel bir PLC sisteminin 3 boyutlu sanal bir ortamda programlanması ve simülasyonu tasarlanmıştır (Aydogan ve Aras, 2019). Başka bir çalışmada endüstriyel otomasyon alanında eğitim ve öğrenim için bir web tabanlı, sanal ve uzaktan erişilebilen PLC laboratuvarı tasarlanmış ve gerçeklenmiştir (Han, Park ve Hong, 2010). Diğer bir çalışmada ise akıllı telefonlarda kullanılan uzaktan ve sanal bir PLC laboratuvarı geliştirmek için bir çerçeve ve ilişkili teknikler tanıtılmıştır (Safavi, Safavi ve Veisi, 2013).

MIT App Inventor, Android ve iOS akıllı telefonlar ve tabletler için görsel bir programlama imkanı sunmaktadır (MIT App Inventor, 2021). MIT App Inventor kullanan bir proje/uygulama, buton, resim, yazı kutusu gibi görünür öğelerin yanında kamera, veritabanı ve sensör gibi görünür olmayan komponentler ve bu komponentlerin işlevselliğini sağlamak için program bloklarını barındıran bir set ile oluşturulmaktadır (Xie, 2016). MIT App Inventor ile Mayıs 2016 itibarıyla 195 ülkeden 4,7 milyon kullanıcı tarafından toplamda 14,9 milyon uygulama (Xie, 2016), 29 Haziran 2021 itibarıyla 195 ülkeden 8,2 milyon kullanıcı tarafından toplamda 34 milyon uygulama derlenmiştir (MIT App Inventor, 2021). Bir çalışmada optik cihazlar konusuyla ilgili bir fizik öğrenimi için MIT App Inventor kullanılarak Android işletim sistemi tabanlı bir uygulama geliştirilmiştir (Surbakti ve Abe, 2020). Diğer bir çalışmada MIT App Inventor kullanılarak, Romen rakamlarının Arap sayılarına dönüşümü ile alakalı öğrencilerin matematiğe olan ilgilerini artırmak amaçlı mobil bir uygulama geliştirilmesi üzerine odaklanılmıştır (Voštinár, 2017). Başka bir çalışmada ise MIT App-Inventor kullanılarak PLC programlamada önemli olan zamanlayıcı ve sayıcının eğitim/öğrenimini destekleyen Android tabanlı bir uygulama geliştirilmiştir (de Moura Oliveira, Cunha ve Soares, 2018).

Bu çalışmada, MIT App Inventor kullanılarak Android akıllı telefonlar için, ladder diyagramı baz alınarak bir programlama sistemi ile sanal ve basit bir PLC sisteminin programlanabilmesi için bir programlama tasarımı ve simülatörü geliştirilmiştir. Buna ek olarak programın nasıl kullanılacağı ve PLC programlamanın nasıl yapılabileceğine dair temel dersler uygulama içerisine aktarılmıştır. Bu dersler bir oyun mantığı gibi işletilmektedir. Örneğin 1. dersi başarıyla tamamlayan bir kullanıcı 2. dersin kilidini açabilmektedir. Ayrıca 14 adet ders tamamlandığında PLC ile kumanda edilebilen otomasyon sistemlerine ait senaryoların bulunduğu görevler aktif hale gelmekte ve kullanıcı bu senaryolara uygun basit sanal PLC programlaması ve simülasyonu yapabilmektedir.

#### METOT

www.jret.org @ Her hakkı saklıdır. Dergide yayınlanan yazıların; intihal, etik ve diğer 8 tüm sorumluluğu yazara/yazarlara aittir.

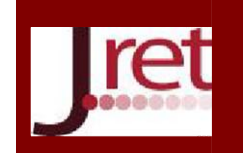

## Eğitim ve Öğretim Araştırmaları Dergisi Journal of Research in Education and Teaching Şubat 2021 Cilt: 10 Sayı: 1 ISSN: 2146-9199

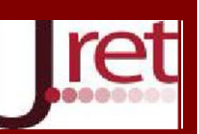

Öncelikle MIT App Inventor ile yeni bir proje oluşturulmuş ve görsel öğeler Şekil 1'de görüldüğü gibi yerleştirilmiştir.

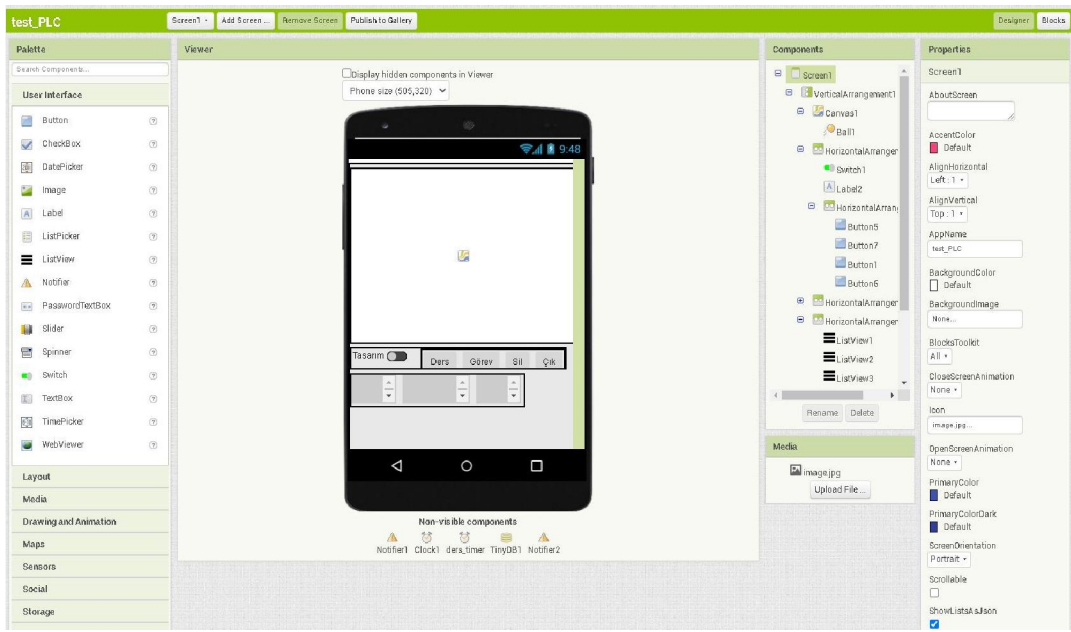

Şekil 1: Bir MIT App Inventor projesinin öğe yerleşimleri

Öğe yerleşimlerinden sonra görsel kodlama yapabilen bloklar ile basit düzeyde PLC programlama ve simülasyon sisteminin kodlaması Şekil 2'de görüldüğü gibi yapılmıştır.

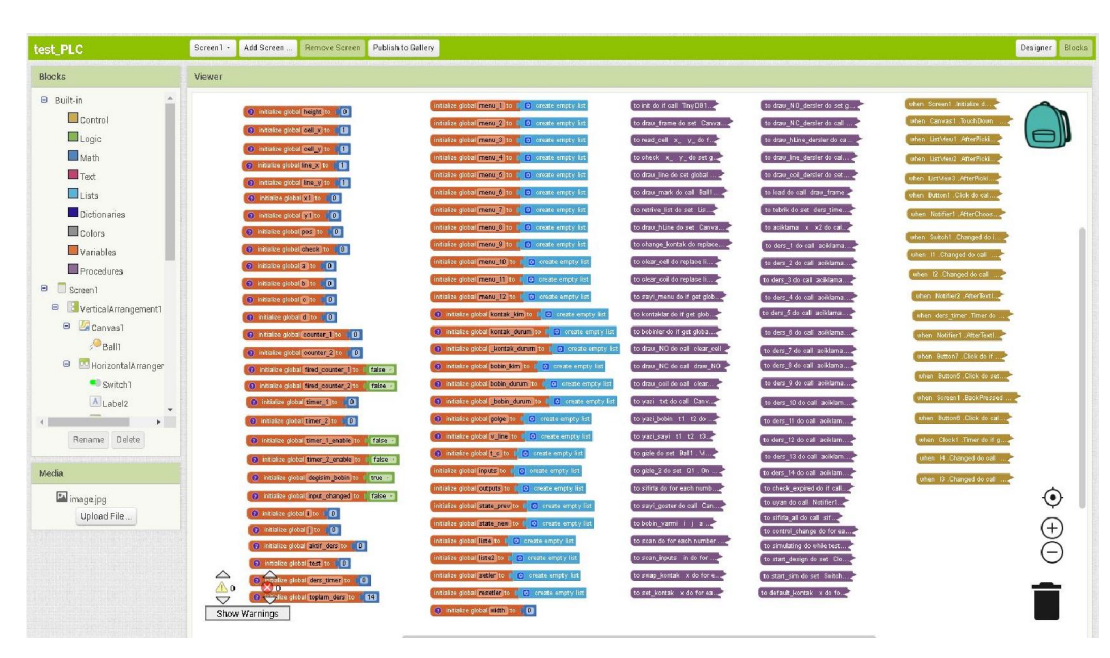

Şekil 2: Bir MIT App Inventor projesinin kodlaması

Şekil 2'de görülen görsel programlamada turuncu renkli bloklar değişkenleri ifade etmektedir. Uygulamayı oluşturmak için birçok değişkenden yararlanılmıştır. Şekil 2'de görülen görsel programlamada mor renkli bloklar ise prosedürleri göstermektedir. Prosedürler içerisine girilen bloklar tekrar tekrar çağırılabilmektedir. Hazırlanan uygulamada çerçeve çizen prosedürün blok içi Şekil 3'de görüldüğü gibidir. Bu sayede içerisine kontak ve bobinlerin yerleştirilebileceği ızgara çizgileri çizilmiş olmaktadır.

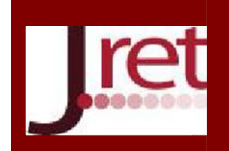

# Eğitim ve Öğretim Araştırmaları Dergisi Journal of Research in Education and Teaching Şubat 2021 Cilt: 10 Sayı: 1 ISSN: 2146-9199

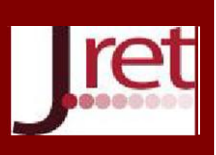

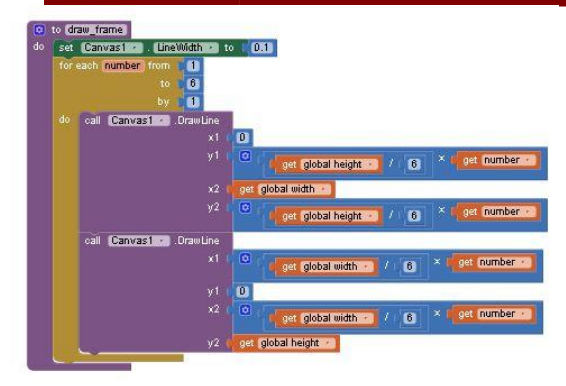

Şekil 3: Bir MIT App Inventor projesinin çerçeve çizen "draw\_frame" prosedürü

Şekil 2'de görülen görsel programlamada sarı renkli bloklar olayları göstermektedir. Hazırlanan uygulamanın PLC programlaması yapıldıktan sonra simülasyon için Tasarım/Simülasyon svici tıklandığında "Switch1.Changed" olayı gerçekleşir ve içerisindeki Şekil 4'de görülen kodlar çalışmaya başlar.

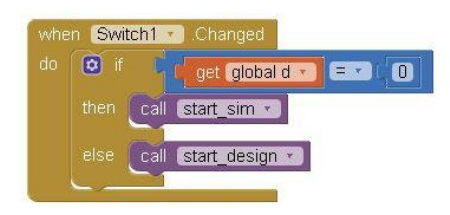

Şekil 4: Bir MIT App Inventor projesinin çerçeve çizen "Switch1.Changed" olayı

"start\_sim" prosedürü çağırıldığında burada yapılan birkaç işlemden sonra kod bloğu Şekil 5'de görülen "simulating" prosedürü çağırılmaktadır.

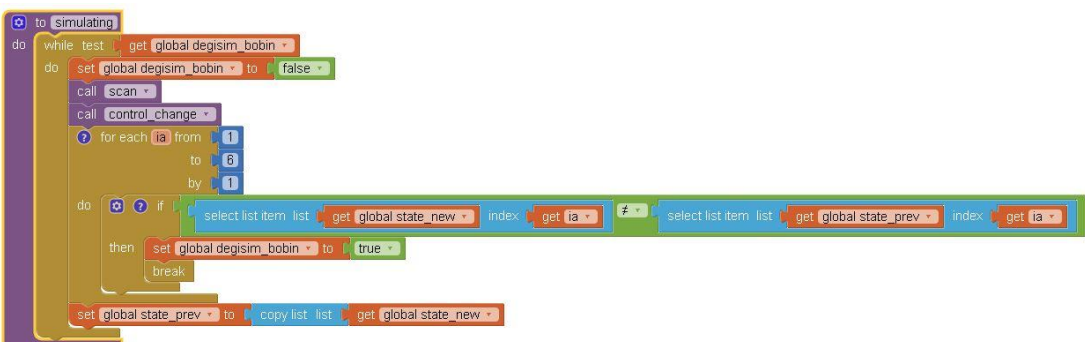

Şekil 5: Bir MIT App Inventor projesinin çerçeve çizen "simulating" prosedürü

6 bini aşkın blok kullanılarak oluşturulan bu uygulama derlendikten sonra akıllı telefonlara yüklenebilecek dosya haline getirilmiştir.

### BULGULAR

Tasarlanan ve kodu yazılan uygulama derlendikten sonra akıllı bir telefona yüklenmiştir. Bu uygulama çalıştırıldığında Şekil 6 a'da görüldüğü üzere bir ekran gelmektedir. Bu ekranda "Tasarım/Simülasyon" geçişini sağlayan bir sviç , dersleri çağırabilen bir "Ders" butonu, derslerin hepsi tamamlandığında senaryoların aktif olduğu "Görev" butonu, daha önce tasarlanmış bir PLC programını silmeye ve ekranı temizlemeye yarayan bir "Sil" butonu ve uygulamadan

www.jret.org @ Her hakkı saklıdır. Dergide yayınlanan yazıların; intihal, etik ve diğer 10 tüm sorumluluğu yazara/yazarlara aittir.

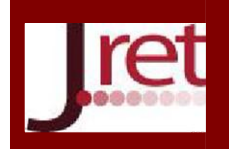

# Eğitim ve Öğretim Araştırmaları Dergisi Journal of Research in Education and Teaching Şubat 2021 Cilt: 10 Sayı: 1 ISSN: 2146-9199

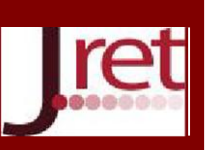

çıkmaya yarayan bir "Çık" butonu bulunmaktadır. Tasarım modunda iken ızgaralardan oluşan bölümlere dokunulduğunda oraya konulabilecek komponentlerin bir listesi veya o bölümde daha önceden bir komponent var ise orayı temizleyecek bir seçenek ekrana gelmektedir. Kullanıcı bu sayede PLC programını tasarlayabilmektedir.

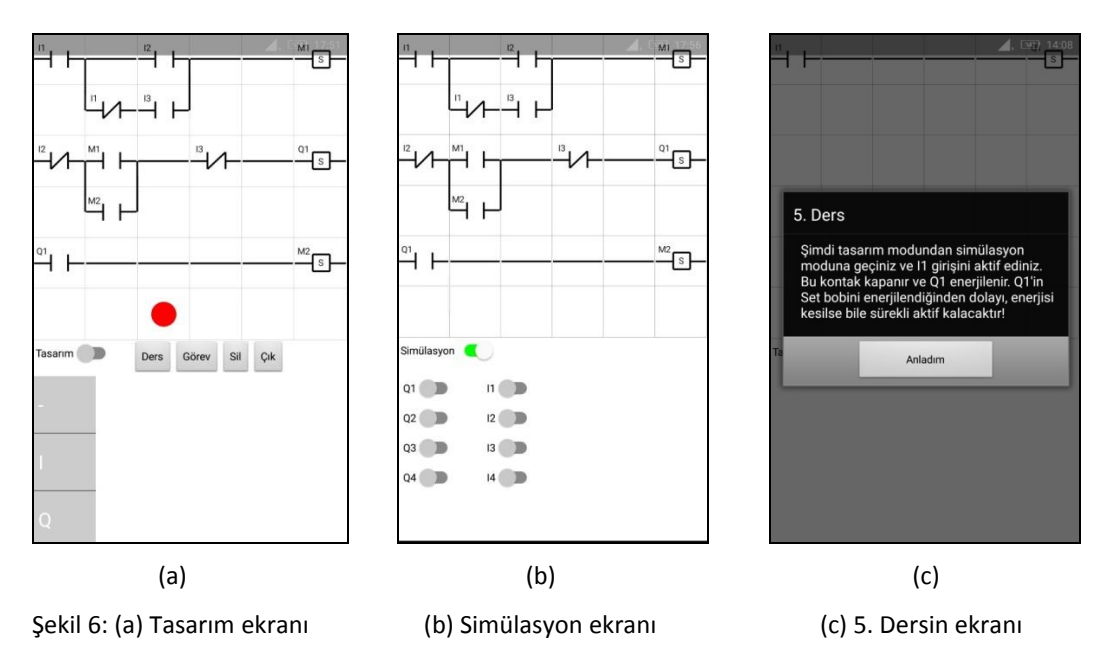

Simülasyon moduna geçildiğinde Şekil 6 b'de görüldüğü üzere bir simülasyon ekranı gelmektedir. Burada bulunan I1, I2, I3 ve I4'ler PLC girişlerinin durumunu göstermekte ve istenildiğinde durumları değiştirilebilmekte ve böylece PLC girişleri aktif veya pasif olarak ayarlanabilmektedir. Burada bulunan Q1, Q2, Q3 ve Q4'ler PLC çıkışlarının durumunu göstermektedir. Yazılan PLC programına ve girişlerin durumlarına göre bu PLC nin çıkışları, aktif veya pasif olarak gözlemlenebilmektedir.

Şekil 6 c'de görüldüğü üzere kullanıcı "Ders" butonuna dokunmuş ve karşısına gelen ekrandan 5 no'lu dersi çağırmıştır. Kullanıcı, derslerde verilen bilgilere göre PLC tasarımı veya simülasyonu yaptığında başarılı olduğu bilgisi bir bildirim ile gelmekte ve böylece bir üst dersin kilidi açılabilmektedir.

### TARTIŞMA VE SONUÇ

MIT App Inventor kullanılarak Android akıllı telefonlar için, ladder diyagramı baz alınarak bir programlama sistemi ile sanal ve basit bir PLC sisteminin programlanabilmesi için bir programlama tasarımı ve simülatörü geliştirilmiştir. Buna ek olarak programın nasıl kullanılacağı ve PLC programlamanın nasıl yapılabileceğine dair temel dersler uygulama içerisine aktarılmıştır. Böylece PLC eğitimi alan öğrenciler için derslerine veya kurslarına ek olarak yardımcı olabilecek basit bir uygulama geliştirildiği düşünülmektedir. Bu uygulamada ortaya çıkabilecek hatalar anlaşıldığı anda giderilmeye ve yeni sürümün derlenmesine ihtiyaç duyulmaktadır. Ayrıca geliştirilen bu uygulama, sadece Android tabanlı akıllı telefonlarda test edilmiştir. İleriki çalışmalarda işletim sisteminden bağımsız bir şekilde çalışabilecek bir PLC programlama ve simülasyon uygulaması düşünülmektedir.

#### REFERANSLAR

Arseven, B. (2007). *Operatör panelli PLC eğitim setinin hazırlanması*. (Yüksek Lisans Tezi). Marmara Üniversitesi, Fen Bilimleri Enstitüsü, Elektrik Eğitimi Ana Bilim Dalı. İstanbul

Aydogan, H., ve Aras, F. (2019). Design, simulation and virtual implementation of a novel fundamental programmable logic controllers laboratory in a 3D virtual world. *The International Journal of Electrical Engineering & Education.* https://doi.org/10.1177/0020720919856249

www.jret.org @ Her hakkı saklıdır. Dergide yayınlanan yazıların; intihal, etik ve diğer 11 tüm sorumluluğu yazara/yazarlara aittir.

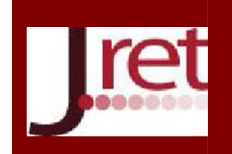

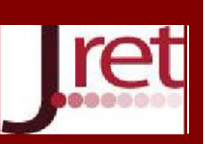

Bayrak, G., ve Kaya, T. (2011). PLC ve elektrik kumanda devreleri eğitimi için bir deney seti tasarımı ve uygulaması. *Elektrik-Elektronik ve Bilgisayar Sempozyumu (EMO).* pp 326-330

Chang, W., Wu, Y., Chiu, C., ve Yu, W. (2003). Design and implementation of a Web-based distance PLC laboratory. *Proceedings of the 35th Southeastern Symposium on System Theory*. 2003., 326-329.

de Moura Oliveira, PB., Cunha, JB., ve Soares, F. (2018). Teaching PLC timers and counters programming using MIT app-inventor. *International Journal of Mechatronics and Applied Mechanics.* 2018(4), 221-231.

Ergül, E. U, ve Gezegin, C. (2013). PLC programlama eğitiminde PC\_SIMU yazılımının kullanımı. *Ejovoc (Electronic Journal of Vocational Colleges).* 3 (3), 92-99. Retrieved from https://dergipark.org.tr/tr/pub/ejovoc/issue/5390/73102

Fenercioğlu, A. (1996). *Teknik eğitimde programlanabilir denetleyiciler (PLC) eğitimi*. (Yüksek Lisans Tezi). Marmara Üniversitesi, Fen Bilimleri Enstitüsü, Elektrik-Elektronik Eğitimi Ana Bilim Dalı. İstanbul

Güsün, K. (2006). *Elektirik kumanda laboratuvarı PLC eğitim seti tasarımı*. (Yüksek Lisans Tezi). Marmara Üniversitesi, Fen Bilimleri Enstitüsü, Elektrik Eğitimi Ana Bilim Dalı. İstanbul

Han, E., Park, S., ve Hong, S. (2010). Design and implementation of Web-based PLC laboratory for industrial automation training. *The Korea Academia-Industrial cooperation Society*. 11, 101-106.

MIT App Inventor. (2021, 29 Haziran). Erişim adresi https://appinventor.mit.edu/

Oğuzay, E. (2007). *Programlanabilir lojik kontrolör (PLC) eğitimi için bir simulatör tasarımı*. (Yüksek Lisans Tezi). Maltepe Üniversitesi, Fen Bilimleri Enstitüsü, Bilgisayar Mühendisliği Ana Bilim Dalı. İstanbul

Safavi, A., Safavi, A. A., ve Veisi, P. (2013). A remote and virtual PLC laboratory via smartphones. *4th International Conference on e-Learning and e-Teaching (ICELET 2013).* 2013, pp. 63-68, doi: 10.1109/ICELET.2013.6681647.

Sarı, Y. (2016). Elektronik ve otomasyon laboratuvarında pratik eğitim amacıyla PLC kontrollü bir sistem uygulaması. *Fırat Üniversitesi Mühendislik Bilimleri Dergisi*. 28(1), 65-71.

Surbakti, A. R. U., ve Abe, N. (2020). Application of App Inventor Website in Android-Based physics learning. *Journal of Learning and Technology in Physics*. 1(2), 37-42.

Voštinár, P. (2017). Using App Inventor for creating educational applications, E*DULEARN17 Proceedings.* pp. 10128- 10133.

Xie, B. X. Y. (2016). *Progression of computational thinking skills demonstrated by App Inventor users*. (Doktora Tezi). Massachusetts Institute of Technology, Department of Electrical Engineering and Computer Science. Cambridge. https://dspace.mit.edu/handle/1721.1/106395